# **FPGA Construction: The Art behind it**

Arun Veeramani National Instruments

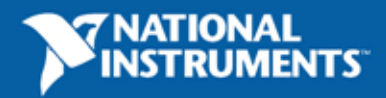

1

#### **Outline**

- Digital design fundamentals
- What is FPGA?
- Steps for constructing FPGA
- Testing the design
- VHDL basics

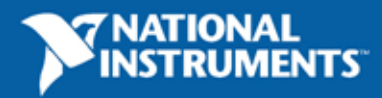

# **Digital Design Fundamentals**

• Building blocks for ALL LOGIC ??

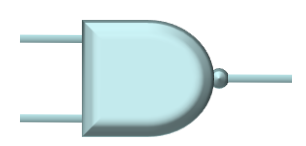

NAND Gate

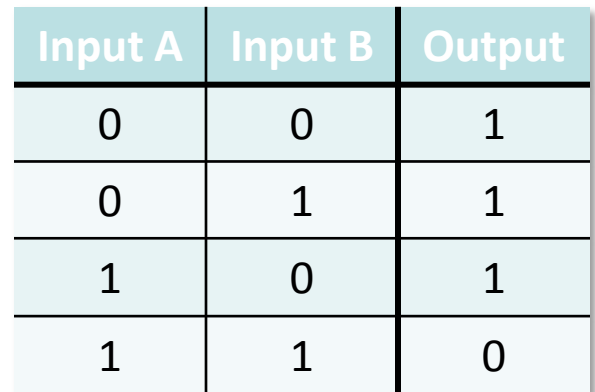

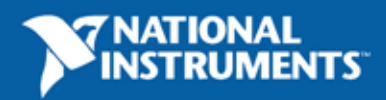

# **Single Bit Adder**

#### • **Half Adder**

- Sum =  $(not A).B + A.(not B)$
- Carry =  $A.B$

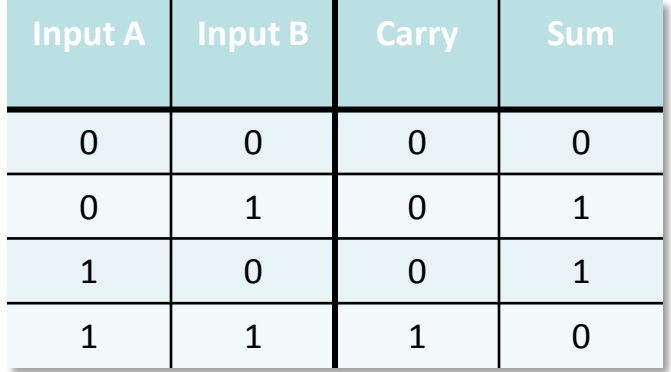

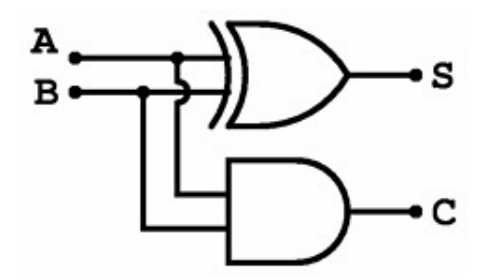

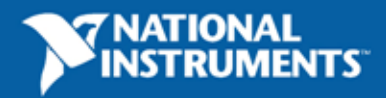

### **Single Bit Adder**

• **Full Adder Input**

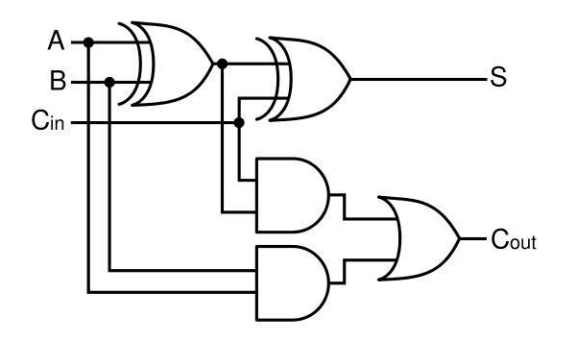

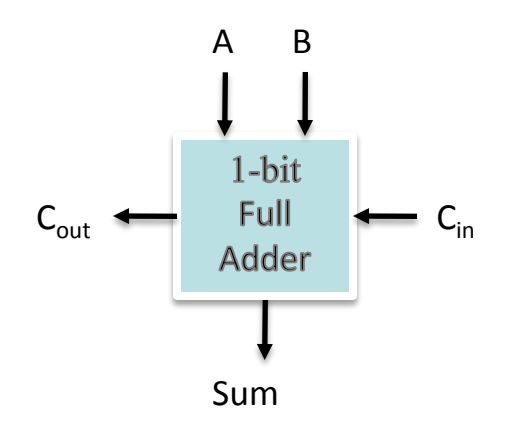

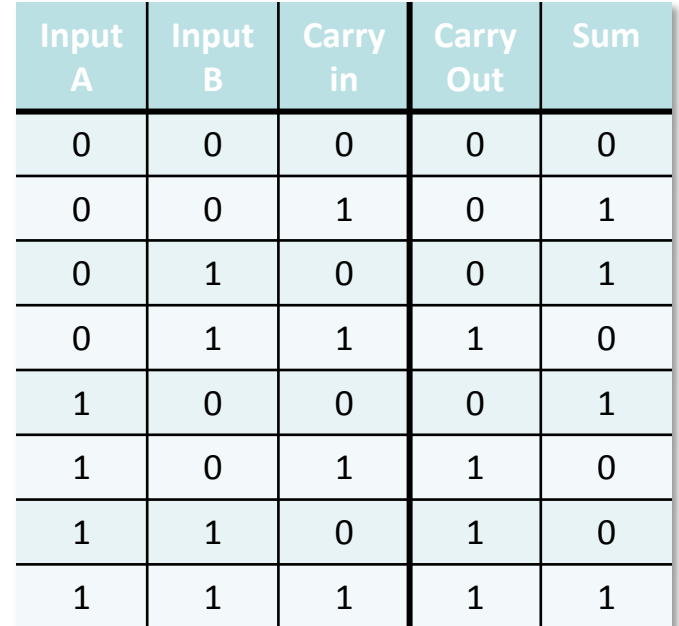

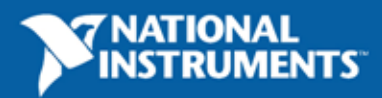

#### **Four Bit Adder**

• **Cascade Four Single Bit Full Adders**

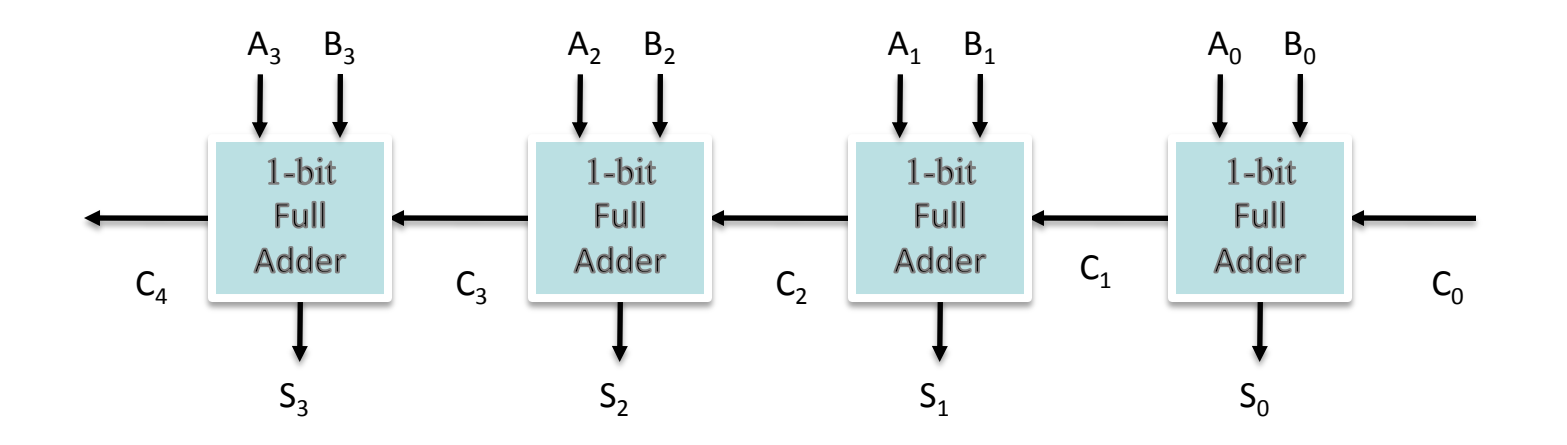

Quiz: Propagation Delay ?

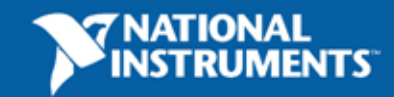

# **What is an FPGA?**

- **What it is**
	- Field-programmable gate array
	- A silicon chip with unconnected gates
	- User can define and re-define functionality
- **How it works**
	- Define behavior in software
	- Compile and download to the hardware
	- **EXTED Hardware implementation of code**
- **When it is used**
	- Custom hardware or ICs, replacement for ASICs
	- Reconfiguration required after deployment

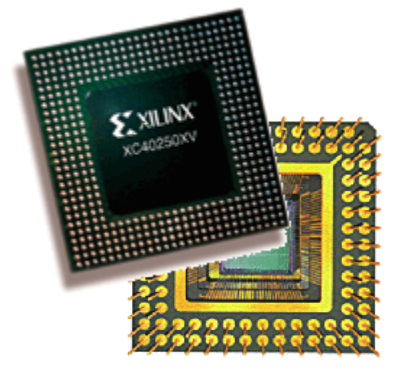

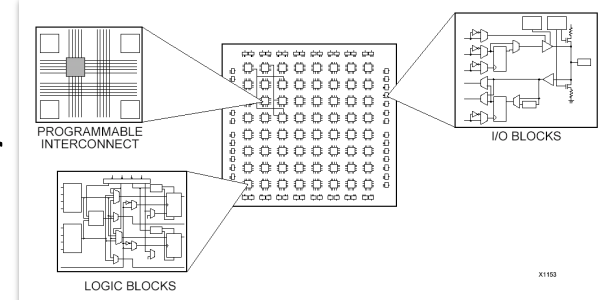

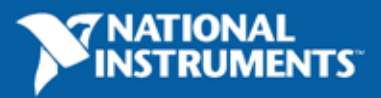

#### **FPGA Hardware Fabric**

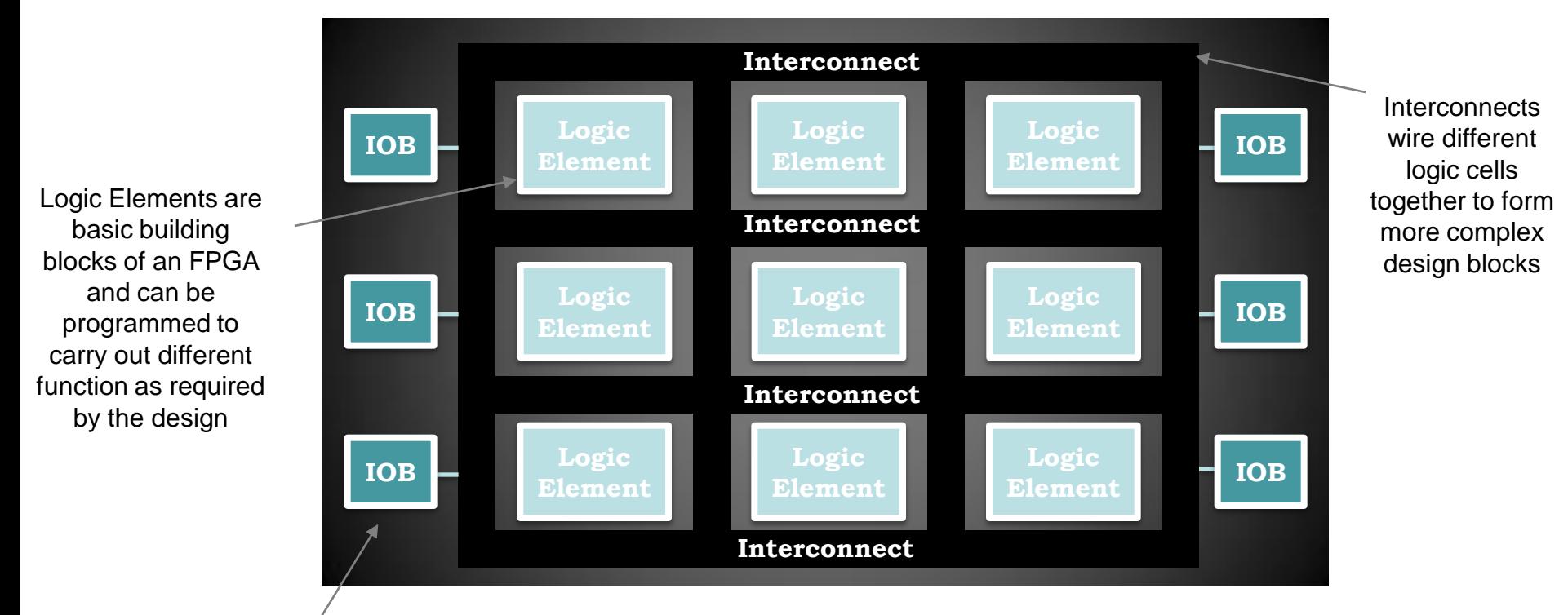

Input/Output Block connect internal FPGA architecture to the external design via interfacing pins

Note: Precise architecture of an FPGA various from manufacturers to manufacturers.

Every manufacturers has different version of a specific FPGA; basically increasing the number of logic cells.

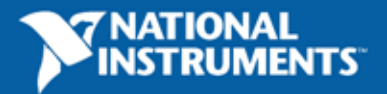

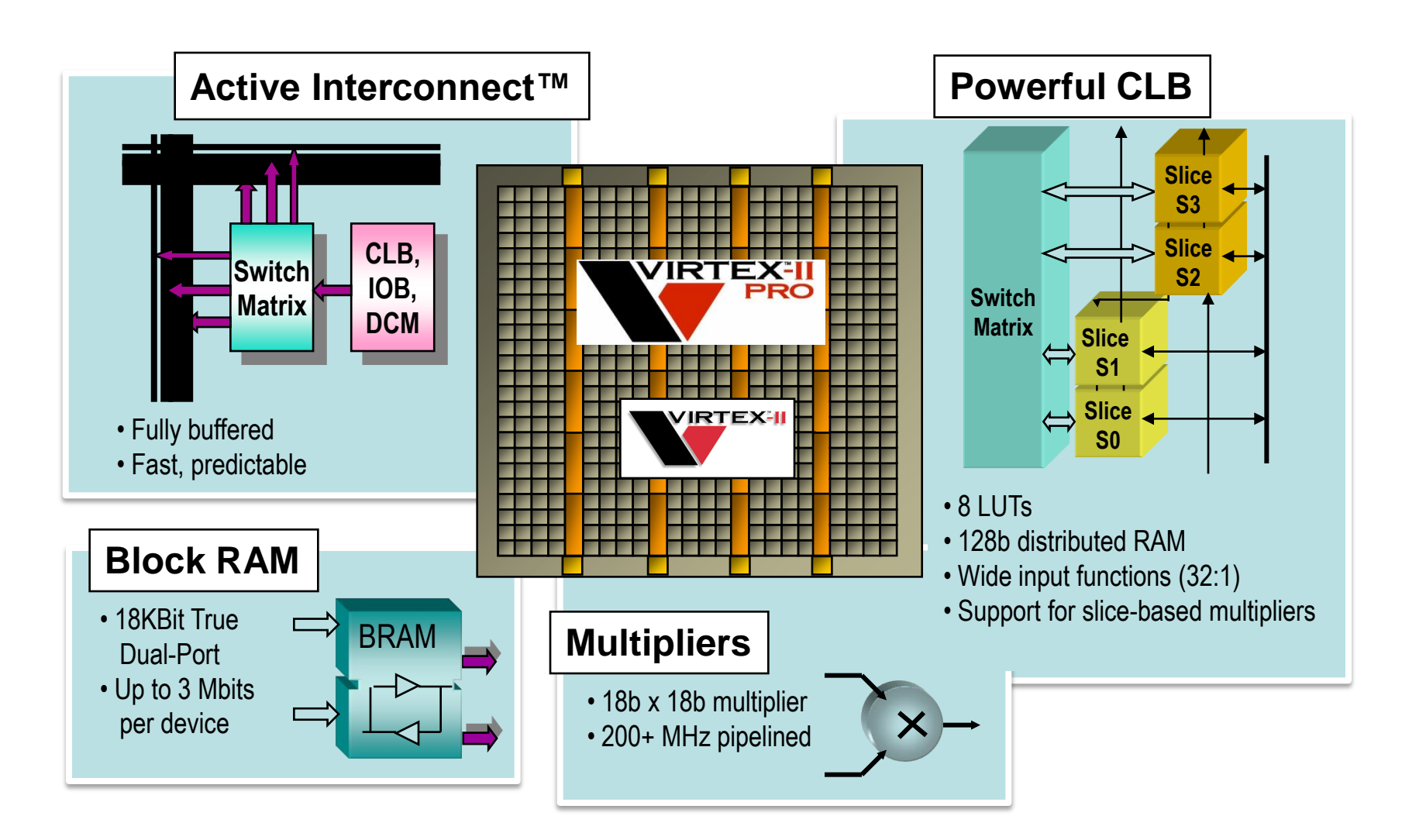

**Typical FPGA Architecture (Xilinx Virtex II & Virtex II Pro)** 

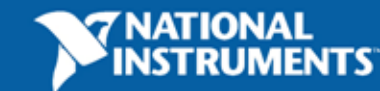

### **Development Stages**

Four development stages

- Design
- Simulate
- Synthesize
- Simulate

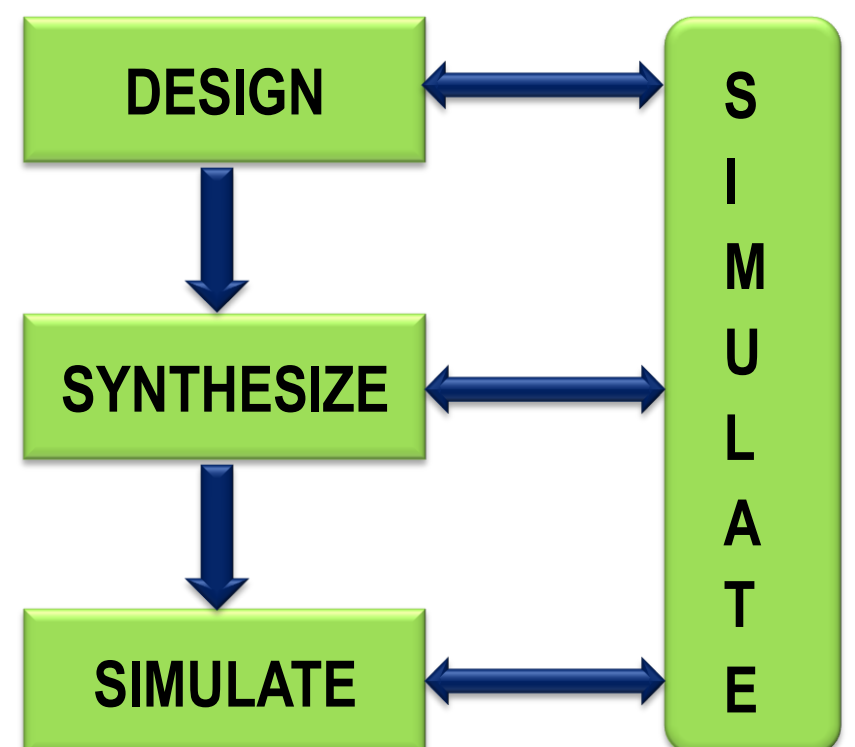

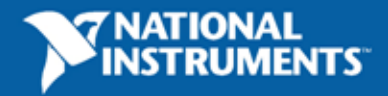

# **Step #1: Design**

- Schematic capture
	- Graphical depiction
	- Easy to understand
	- Vendor specific
	- Ex: ViewDraw, Ease
- Hardware Description languages (HDL)
	- Text based "Firmware"
	- Generic or vendor specific
	- Ex: VHDL, Verilog

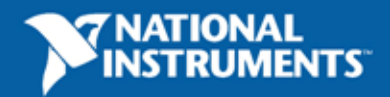

# **HDL Styles**

- Structural
	- Software equivalent of schematic capture
	- Uses vendor specific components
	- Repeat design process for different vendors
- Behavioral
	- Describe digital functions in generic terms
	- Vendor independent

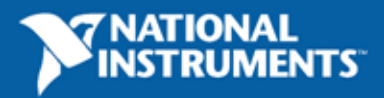

# **Step #2: Simulate**

- Verification of code
- Simulate after each step
	- Register transfer (RTL) level
	- **Functional**
	- Gate level
- Testbenches Apply stimulus
	- Automatic
	- Manual
	- Ex: ModelSim, Riviera

15

# **Testbenches**

- RTL Level
	- Verify logic of code
	- No timing
- Functional level
	- Occurs after synthesis
	- Verify intactness of design
- Gate level
	- Occurs after implementation
	- **Verify timing**

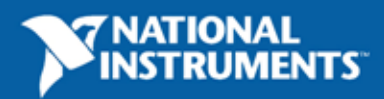

#### **Step #3: Synthesis**

- Reduces and optimizes design
	- **Exercise Structural elements**
	- **-** Optimizing
	- **-** Mapping

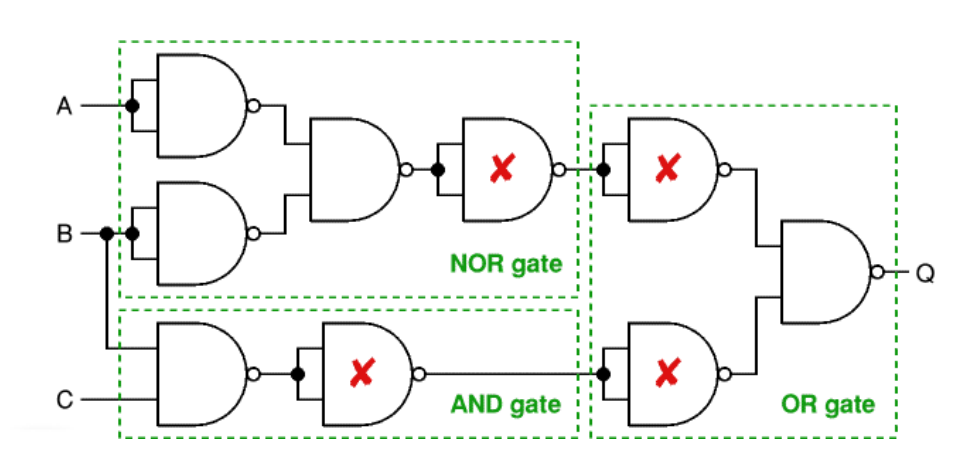

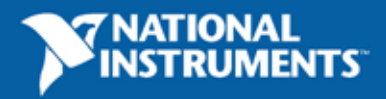

### **Step #4: Implementation**

- Final stage
- Place and route
	- Automatic or manual pin assignment
	- Uses constraint file
- 3 steps
	- **Translate**
	- $-$  Fit
	- Generate program file

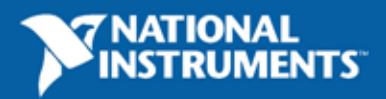

#### **VHDL Basics**

• VHDL VHSIC Hardware Description Language

Very High Speed Integrated Circuit

• Industry Standard for Description, Modeling and Synthesis of Digital Circuits and Systems

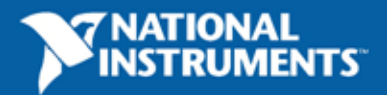

19

#### **VHDL Framework & Syntax**

- VHDL Description of Logic Blocks is split into
	- **Entities** 
		- Defines the **Inputs** & **Outputs** of a design
		- Similar to a **declaration** of a function in C, C++
	- **Architecture**
		- **Describes** the **logic** behind the entity
		- Similar to a **description** of a function in C, C++

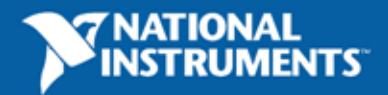

### **VHDL Example: 1-Bit Adder**

library ieee;

(

use ieee.std\_logic\_1164.all;

#### *ENTITY* **Single\_Adder** IS PORT

**A, B: IN std\_logic ; S, C: OUT std\_logic** ); *END* Single\_Adder;

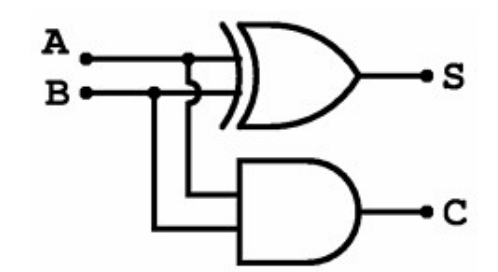

*ARCHITECTURE* Architecture\_Single OF **Single\_Adder** IS *BEGIN*

 $S < \mathbb{R}$  **A** xor **B**;

 $C < a$  A and B;

*END* Architecture\_Single;

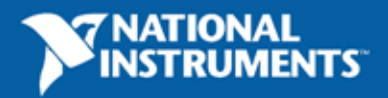

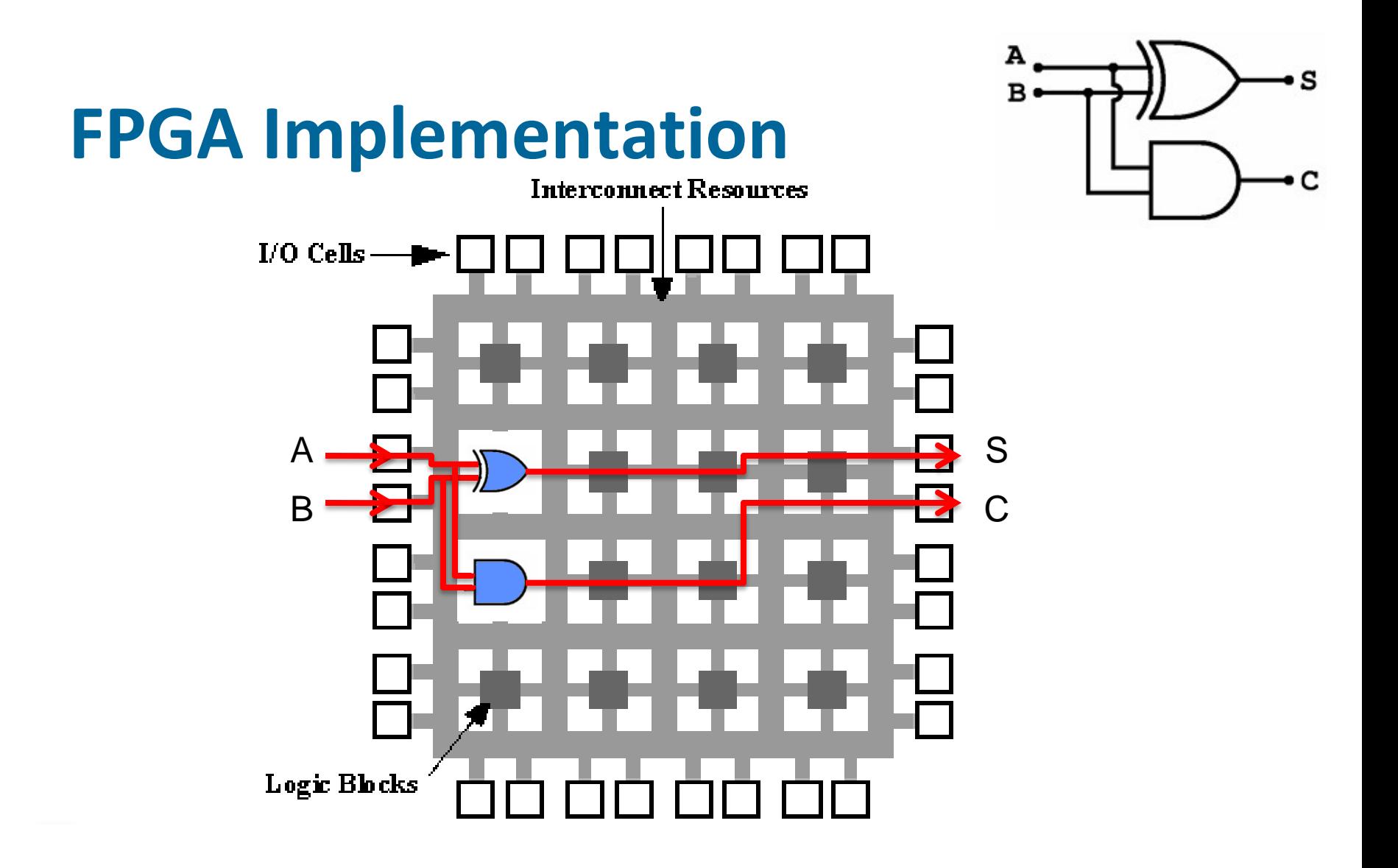

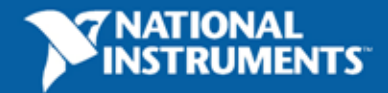

# **HDL – Statement Types**

- Concurrent statements act at the same time
	- Think of a schematic
- A Process contains sequential statements
	- $\blacksquare$  Like software
- Parallel and Sequential
	- Processes run in parallel and interact concurrently

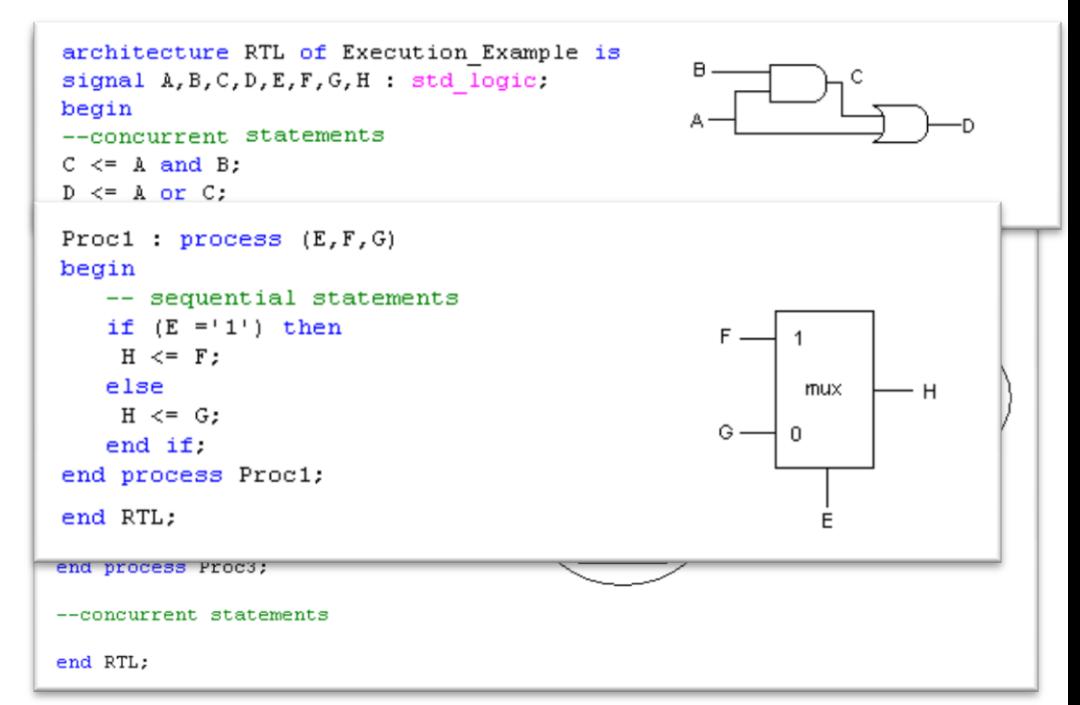

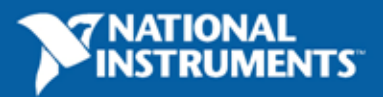

#### **Language Basics - Entity Architecture Pair**

- Entity is like Front Panel and connector Pane
- Architecture is like block diagram

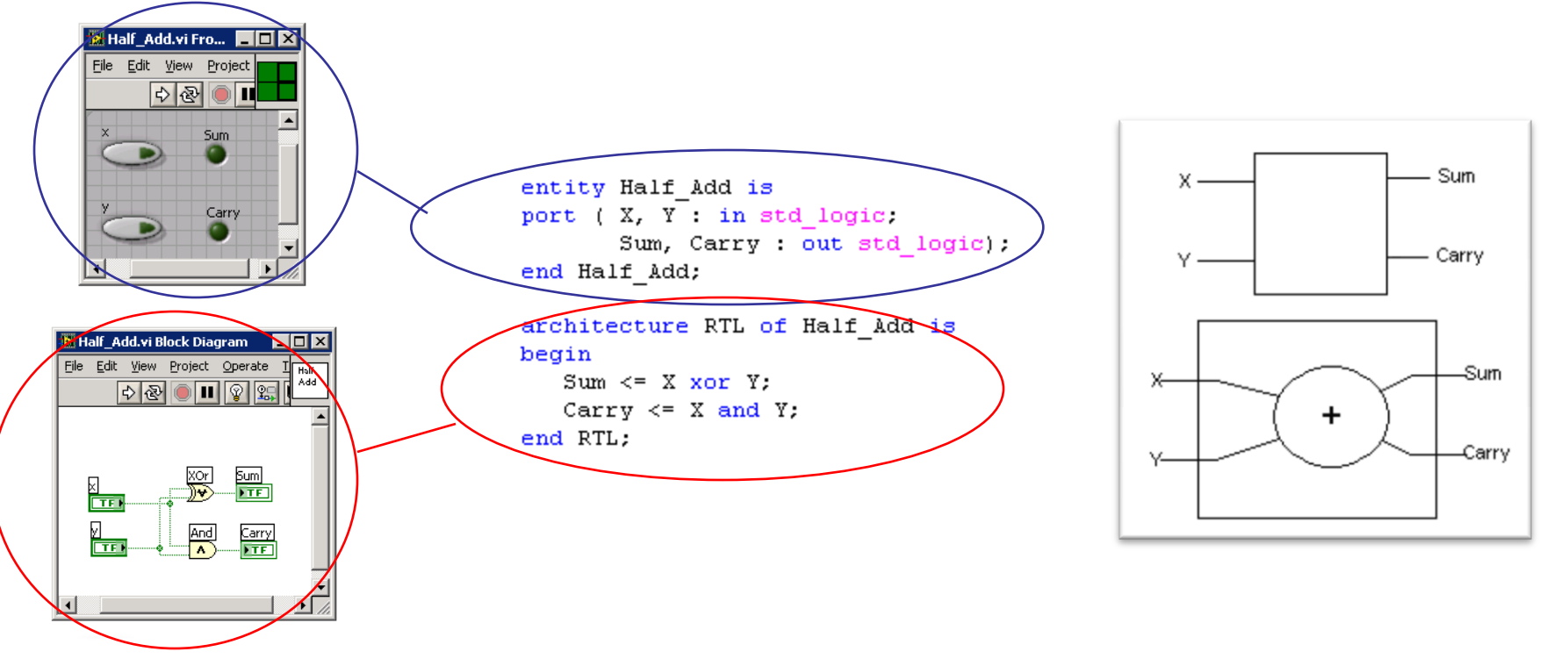

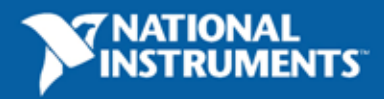

24

#### **LabVIEW FPGA Module**

- Software for developing VIs for FPGA target
- VIs for host PC interaction with FPGA target
- Target LabVIEW FPGA Enabled Hardware
	- Plug-In Reconfigurable I/O (RIO) boards
	- CompactRIO Modular Reconfigurable I/O System
	- Compact Vision System

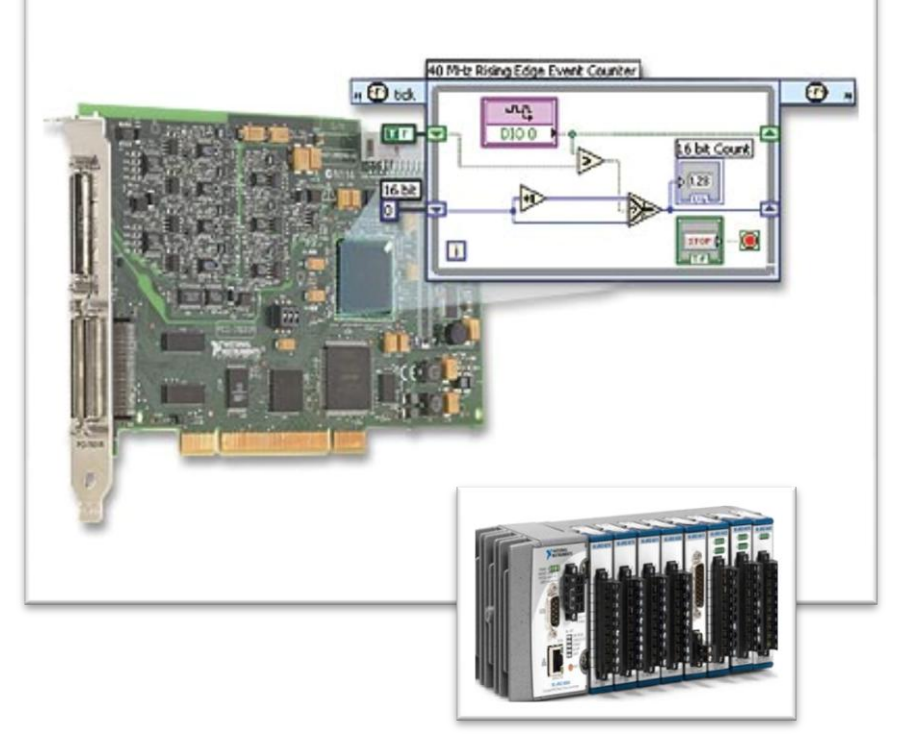

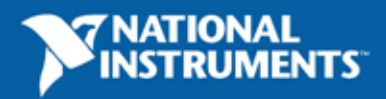

#### **LabVIEW FPGA Tool Chain**

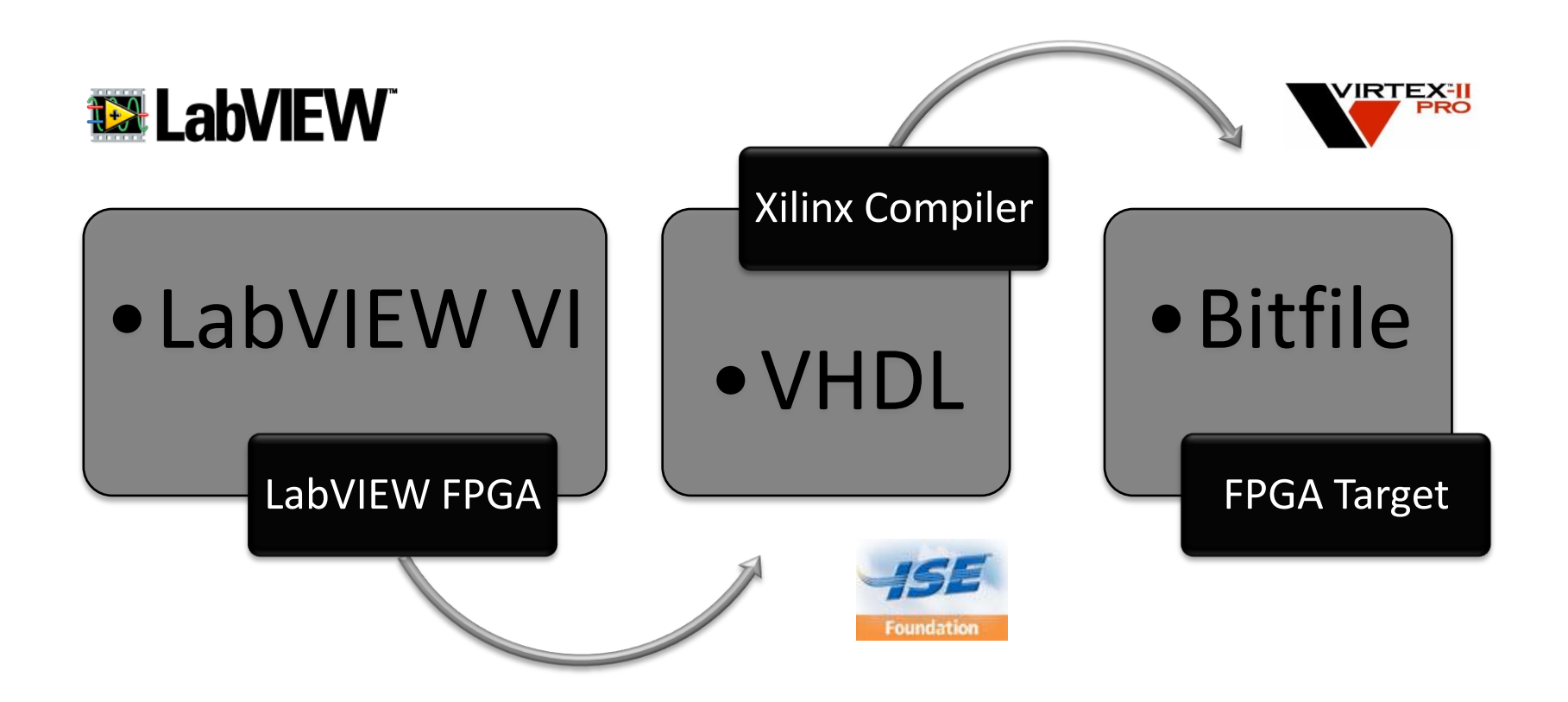

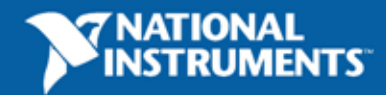

### **Advantages of FPGA Based Systems**

Example: R-Series

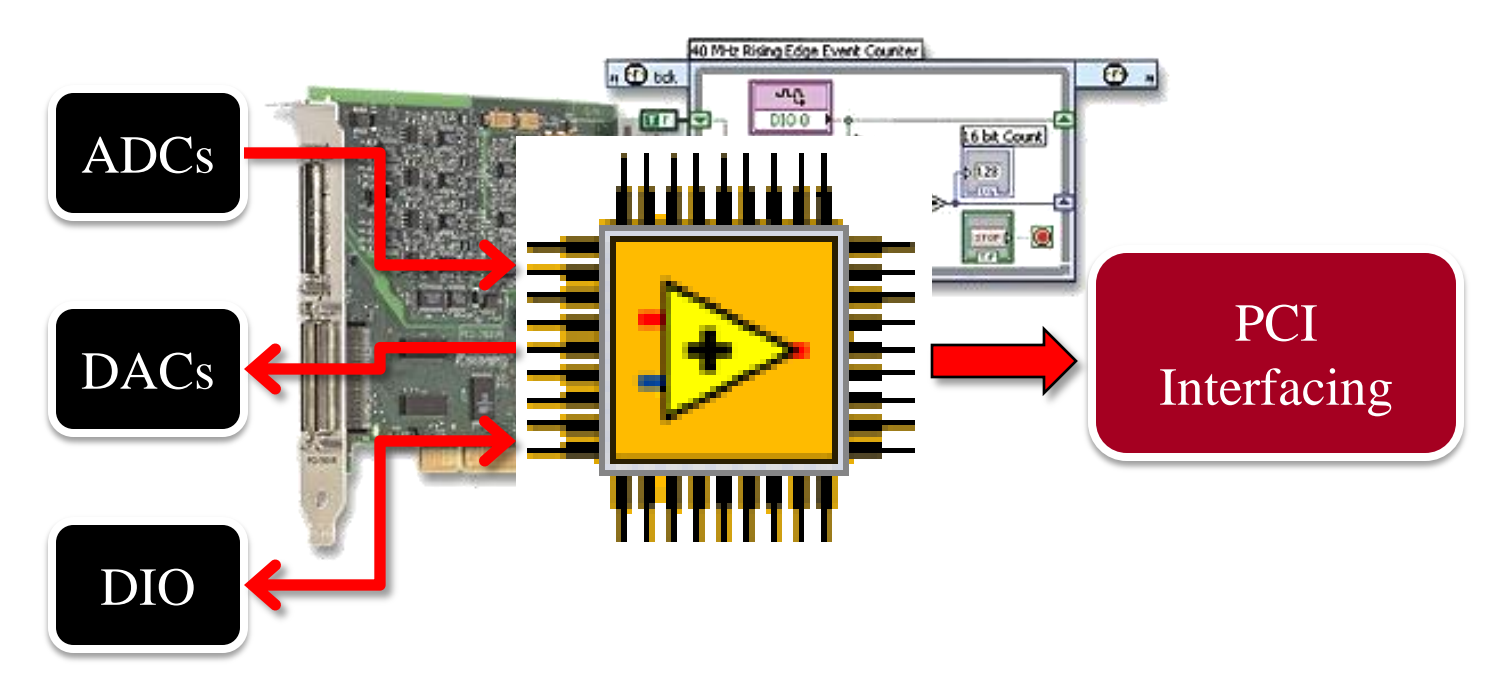

Similar to M-series, DAQ-STC replaced with an FPGA

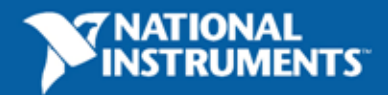

### **VHDL Example: 4-Bit Adder**

library ieee; use ieee.std\_logic\_1164.all;

**ENTITY** Four\_Bit\_Adder IS PORT

```
A, B: IN std_logic_vector (0 downto 3) ; 
Cin: IN std_logic;
S: OUT std_logic_vector(0 downto 3);
Cout: OUT std_logic
```
END Four\_Bit\_Adder;

(

);

 $_{A}$  S<sub>B</sub>C: OUT std\_logic); **Add2:** Single\_Adder port map (A(1), B(1), Cint(0), S(1), Cint(1));  $C_{\text{out}}$   $\leftarrow$  BEGIN  $\leftarrow$   $C_{\text{in}}$ **ARCHITECTURE** Architecture\_Four OF Four\_Bit\_Adder IS *COMPONENT* **Single\_Adder** PORT ( A, B, Cin: IN std\_logic ; *END COMPOENNT*; SIGNAL Cint: std\_logic\_vector (0 downto 2) **Add1: Single\_Adder** port map (A(0), B(0), Cin, S(0), Cint(0)); **Add3: Single\_Adder** port map (A(2), B(2), Cint(1), S(2), Cint(2)); **Add4: Single\_Adder** port map (A(3), B(3), Cint(2), S(3), Cout); END Architecture\_Four;

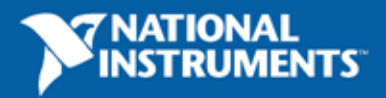

#### **LabVIEW FPGA Equivalent**

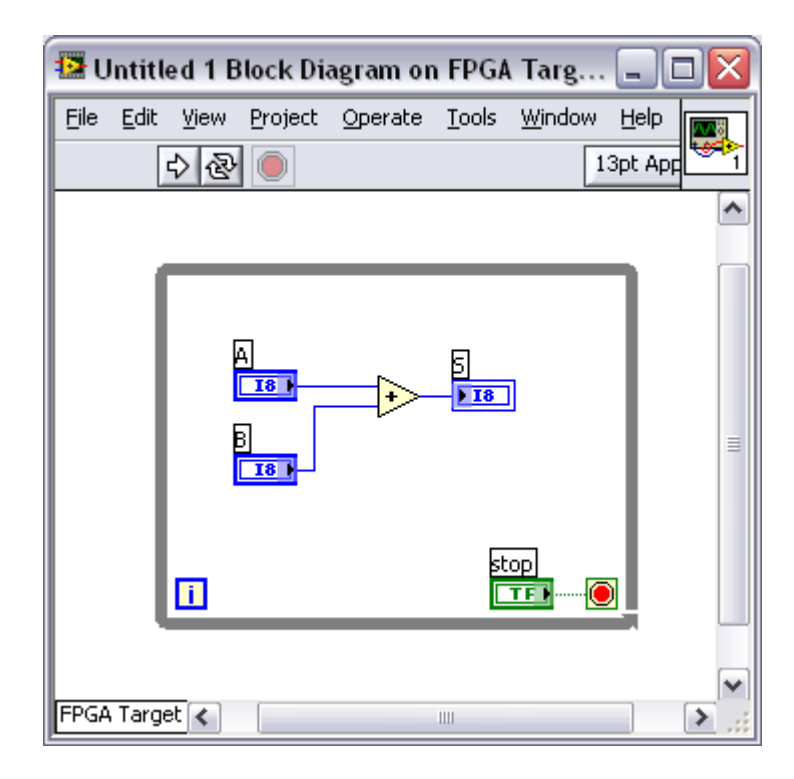

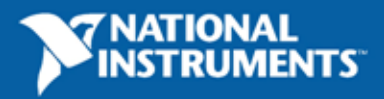

#### **LabVIEW FPGA vs VHDL**

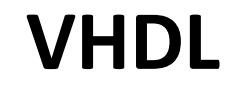

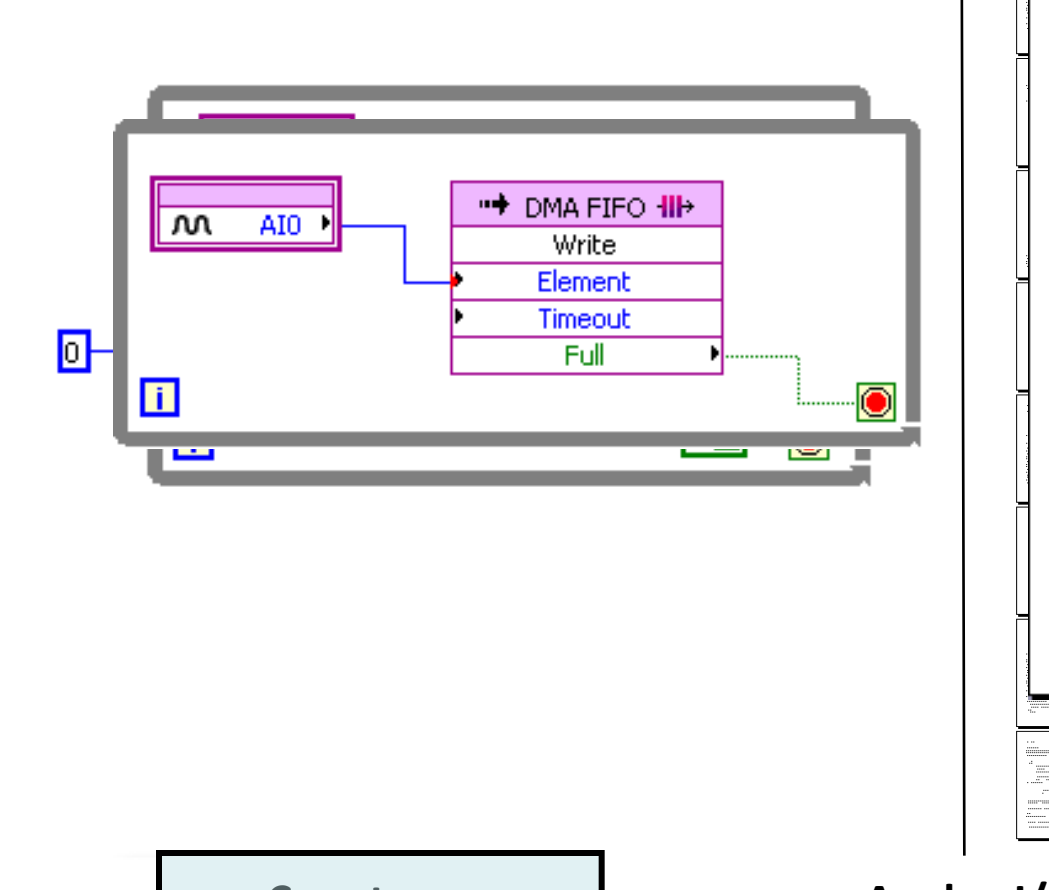

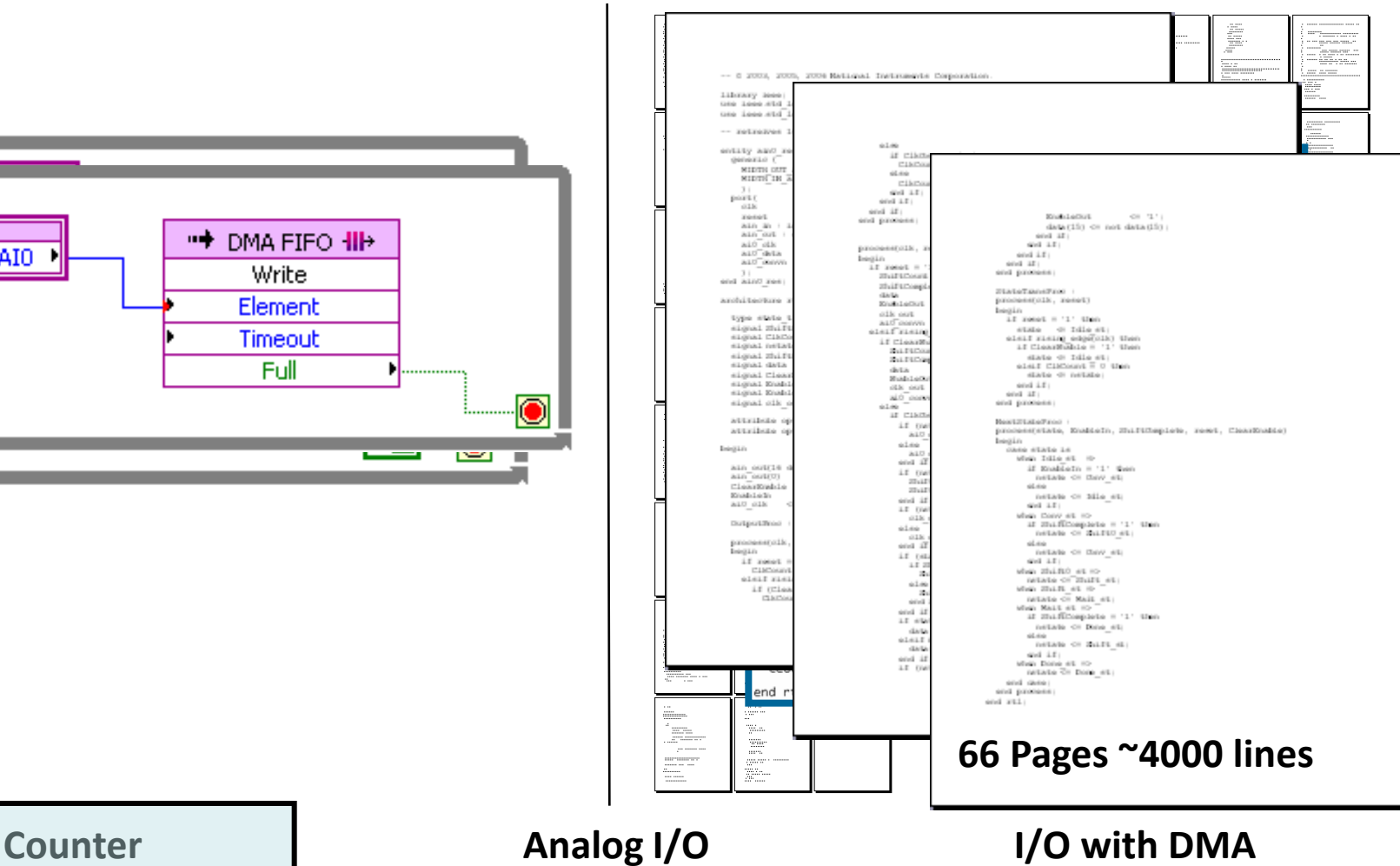

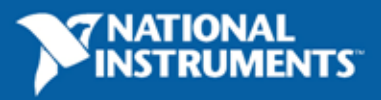

#### **Summary**

- 4 Main steps in putting together an FPGA
- Good for custom circuits and reliable architectures
- Tools abstracting the complexity available

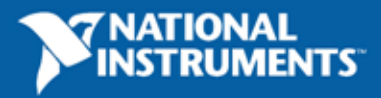

31